# **CONTROL SECUENCIAL DE UN CIRCUITO ELECTRONEUMÀTICO A TRAVÈS DE UN**

## **PLC**

#### **Sequential Control of electro pneumatic circuit using a PLC**

#### **RESUMEN**

Cuando se habla de automatización de procesos industriales, existe un elemento clave como lo es el Controlador Lógico Programable (PLC), el cual es el elemento que integra la solución del automatismo al combinar señales de entrada (pulsadores, sensores, entre otros) con señales de salida tales como relés para facilitar a través de un programa la interacción lógica y secuencial del automatismo.

En el presente artículo se muestra la metodología empleada para controlar un sistema secuencial electro neumático a través de lógica cableada y por medio de un PL $C$ .

**PALABRAS CLAVES:** Automatización, Electro neumática, GRAFCET, Control Secuencial, OPC, PLC, Sensores.

#### **ABSTRACT**

*When it comes to automation of industrial processes, there is a key element such as the Programmable Logic Controller (PLC), which is the element that integrates automation solution by combining signals (switches, sensors, among others) output signals such as relays to facilitate through the interaction of a sequential logic and automation.* 

*This article shows the methodology used to control an electro-pneumatic sequential system through wired logic and by a PLC.*

**KEYWORDS:** Automation, Electro pneumatic, GRAFCET, sequential control, OPC, PLC, programming, sensors.

## **1. INTRODUCCIÓN**

Actualmente los Controladores Lógicos Programables (PLC) [1], forman parte de cualquier proceso de automatización; en tal sentido, es importante, conocer su lugar dentro de la denominada Pirámide de la Automatización (ver figura 1).

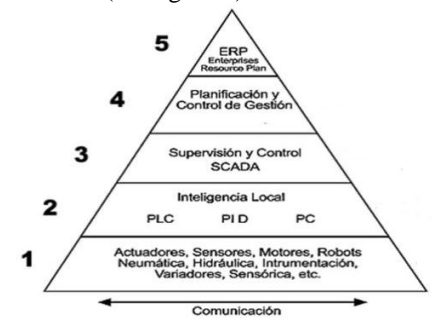

Figura 1. Pirámide de la automatización. [1]

En el nivel 1, se encuentra el piso de la planta (*shop floor*), donde están integradas las máquinas con diversos

Fecha de Recepción: 13 de Mayo de 2011 Fecha de Aceptación: 01 de Agosto de 2011

sensores y actuadores electro neumáticos, hidráulicos o eléctricos, entre otros.

En el nivel 2 está el PLC como un elemento clave en la operación de control, encargado del mando del proceso.

En el nivel 3, están los sistema de supervisión, mediante el uso de SCADA (*Supervisory Control And Data Adquisition).*

El nivel 4 se encarga de la planificación y control de la gestión de procesos.

Finalmente, en el nivel 5 están los sistemas que permiten La generación de toma de decisiones a nivel gerencial dentro de la empresa.

### **2. CONTENIDO**

Como puede verse, el PLC es una parte fundamental de los procesos automatizados. Su definición según (The International Electrotechnical Commission), IEC 1131-3 PLC Open [1], es como sigue:  $\delta$ Un sistema electrónico de funcionamiento digital, diseñado para su

**JAIRO ALBERTO MENDOZA** 

Profesor Universidad Tecnológica

**JIMMY ALEXANDER CORTÉS** 

Universidad Tecnológica de Pereira

**JOSÈ AGUSTÌN MURIEL** 

Profesor Universidad Tecnológica

Ingeniero Electricista, M.Sc

Ingeniero Electricista, M.Sc

Ingeniero Mecánico, M. Sc.

agustin.muriel@utp.edu.co

**VARGAS.**

de Pereira jam@utp.edu.co

**OSORIO**

**ESCOBAR**

de Pereira

Profesor Asistente

jacoper@utp.edu.co

uso en un entorno industrial, que utiliza una memoria programable para el almacenamiento de instrucciones orientadas al usuario, para la realización de funciones específicas, para controlar, a través de entradas y salidas, diversos tipos de máquinas o procesos. Tanto el PLC como sus periféricos asociados deben poder integrarse fácilmente a un sistema de control industrialö.

Los componentes básicos de un sistema de control basado en un PLC, se muestran en la figura 2.

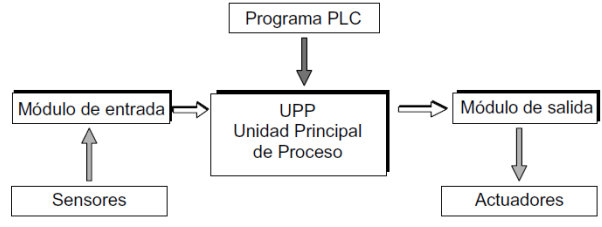

Figura 2. Componentes de un sistema basado en PLC

**2.1 Control Lógico Programable (PLC)**, llamado también denominado Autómata Programable (AP) [1]. Bajo este nombre se incluyen los módulos electrónicos a través de los cuales todas las funciones de la máquina o sistema a controlar son direccionadas y activadas en una secuencia lógica

**2.2 Sensores.** Estos componentes están situados directamente en el sistema o la máquina a controlar, y a través de ellos el PLC interroga el estado o posición de la máquina. Son los elementos empleados para captar información del entorno, en este caso, el sistema a controlar.

**2.3 Actuadores.** Estos componentes están situados directamente en el sistema o máquina a controlar y a través de ellos, se generan fuerzas o movimientos dentro del proceso. Regularmente son actuadores de tipo neumático (operan con aire comprimido), hidráulicos (basados en aceite mineral) y eléctricos (basados en electricidad).

**2.4 PC o dispositivo programador.** Se utiliza para crear el programa que contiene la lógica del sistema o maquinaria a controlar y transferirla a la memoria del PLC. Así mismo, permite la edición, depuración y puesta a punto del programa del PLC.

En general, el PLC se conecta con el sistema o proceso a controlar a través de módulos de entrada y de salidas. El sistema a controlar proporciona señales de entrada (generalmente binarias) a través de los sensores, a los módulos de entrada. Estas señales son procesadas en la unidad principal de proceso, el componente más importante de un PLC.

La especificación para el procesamiento de señales de define en el programa del PLC (ver figura 3).

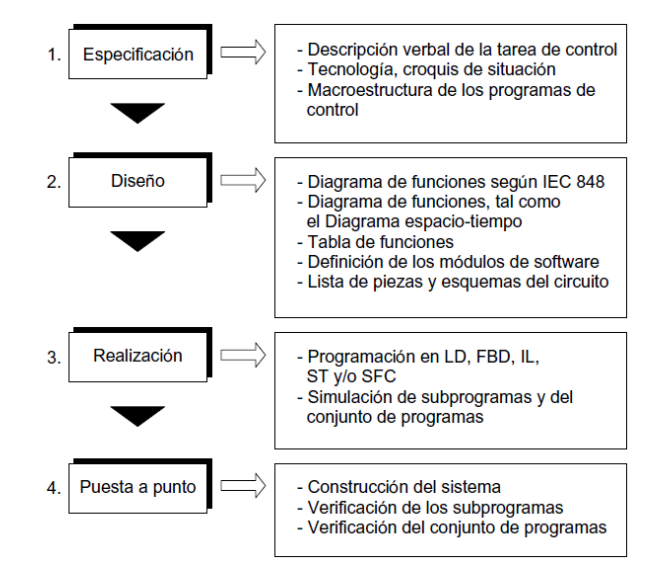

Figura 3. Proceso para crear el programa del PLC,

## 3.0 **CONTROL DE UN CIRCUITO ELECTRONEUMÀTICO A TRAVÈS DE UN PLC**

De acuerdo a las directrices de la IEC 1131-3 mencionadas en la figura 3, se presenta a continuación un proceso industrial automático para estampar piezas [1], el cual es controlado por medio de accionamientos electro neumáticos, tal como se muestra en el croquis de situación de la figura 4.

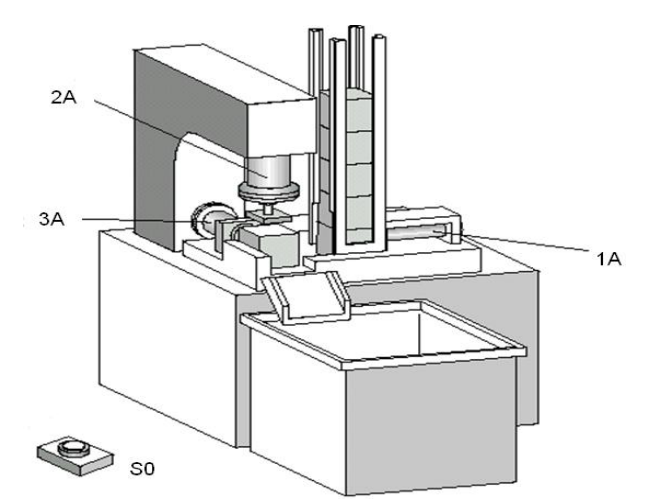

Figura 4. Proceso automático para estampado de piezas [1]

El ciclo del programa se inicia por medio de un pulsador S0. Cada cilindro neumático tiene sensores que detectan su posición delantera y trasera y a su vez cada actuador es comandado por una electroválvula 5/2 biestable.

Al accionar el pulsador S0, el cilindro 1A avanza y retira una pieza del almacén y se permanece en esta posición sujetando la pieza. Acto seguido, el cilindro 2A estampa la pieza. Una vez la pieza es estampada, el cilindro 1A

regresa a su posición inicial y en este momento el cilindro 3A expulsa la pieza estampada; quedando el proceso listo para empezar de nuevo.

Con base en lo anterior, la secuencia de operaciones es:  $1 A + 2 A + 2 A - 1 A 6 3 A + 3 A -$ 

A continuación se presenta el circuito neumático correspondiente (ver figura 5)

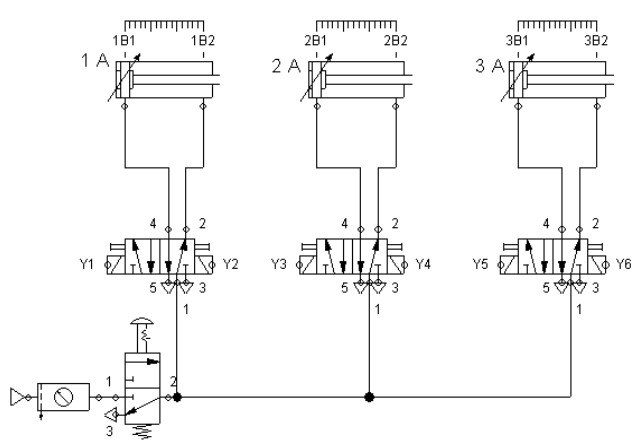

Figura 5. Circuito neumático con electroválvulas biestables, usando el software FluidSim de Festo

Para plantear una solución con lógica cableada, se empleó el Método Paso a Paso [2] tal como se ve en la figura 6.

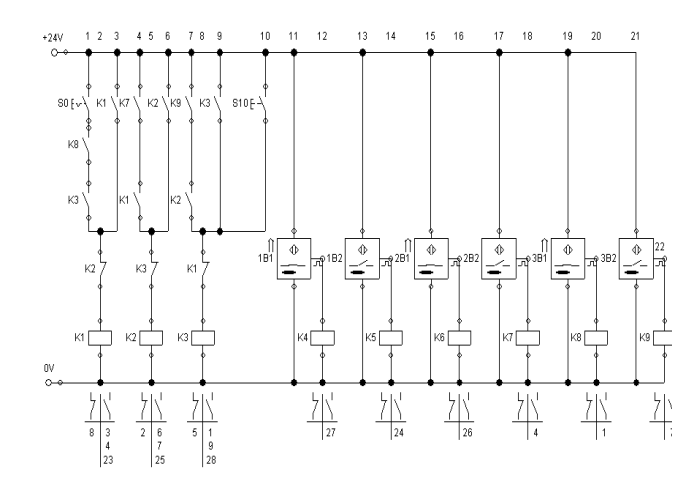

Figura 6. Circuito de control, usando el software FluidSim de Festo

A continuaciòn se presenta el circuito de potencia (ver figura 7).

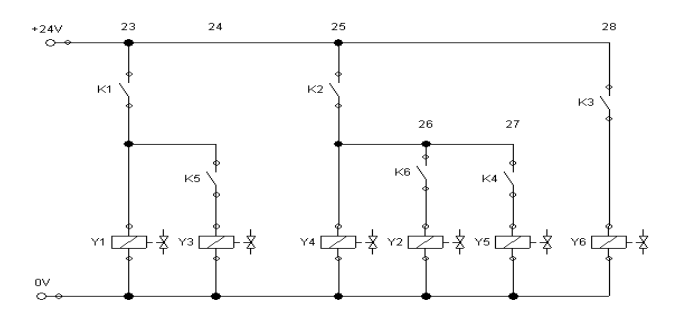

 Figura 7. Circuito de potencia, usando el software FluidSim de Festo

Para el caso de solucionar el mismo problema pero usando un PLC, se hizo un renombramiento de los cilindros y sensores; en cuyo caso el circuito neumatico se muestra en la figura 8.

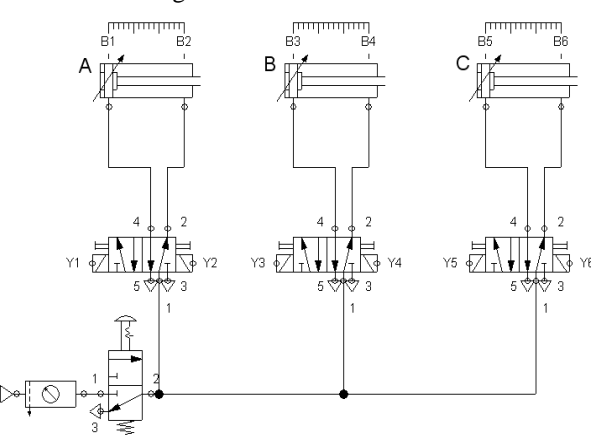

Figura 8. Circuito neumático con electroválvulas monoestables, usando el software FluidSim de Festo

A continuación se muestra el diagrama de movimientos. Ver figura 9.

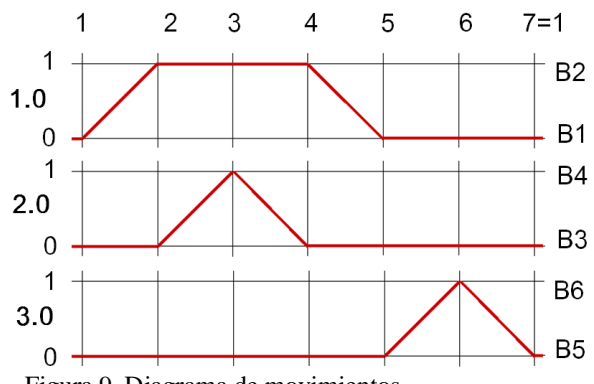

Figura 9. Diagrama de movimientos

Para la implementación del circuito propuesto, se ha elegido el PLC FEC-FC34 de la empresa FESTO [3]; el cual es un PLC compacto y potente que es adaptable para aplicaciones industriales y a su vez, es rápido y fácil de instalar. Este controlador compacto de diseño industrial con 12 entradas digitales y 8 salidas digitales, ofrece las funciones necesarias de las tareas de automatización que requieren pocas E/S. El estado de las entradas y las salidas se indica por medio de LEDs. (ver figura 10)

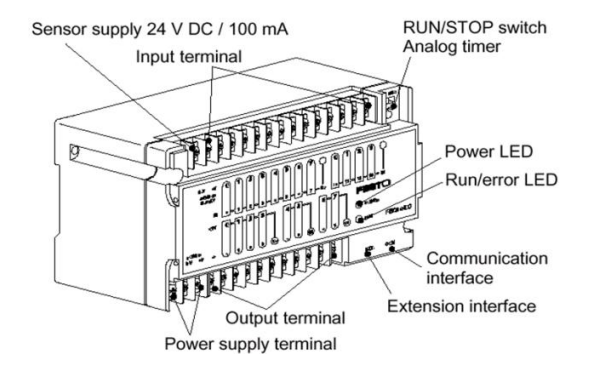

Figura 10. PLC FEC-FC34 de la empresa FESTO [1]

La comunicación entre el PLC y el PC se puede realizar por Ethernet o vía serial. Esta última forma, se muestra en la figura 11.

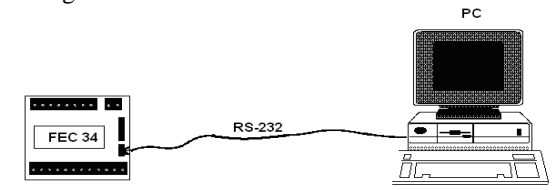

Figura 11. Conexión entre PLC y PC

Para el caso del presente artículo, se va a emplear el modo de programación en Listado de Instrucciones (STL); por ser fácil de utilizar y simple en su operación.

El PLC FEC 34 de la empresa Festo, tiene tres (3) formas de programación, así: Diagrama de contactos (Ladder), Listado de Instrucciones (STL) y Bloques Funcionales (FBD). Para realizar la programación del PLC, se emplea el software FST 4.0

A continuación, se presenta la declaración de entradas y salidas (Allocation List) según la norma IEC 1131-3). Ver figura 12.

| <b>FST</b><br><b>FST - ESTAMPAD (No comment) - FEC Compact - [Allocation List]</b>                                                                                                    |                |                             |
|----------------------------------------------------------------------------------------------------|----------------|-----------------------------|
| 囘<br>Insert Program Online Extras Window Help<br>Project Edit<br><b>View</b>                                                                                                    |                |                             |
| 帅<br>B.<br>đ<br>Ń<br>۹<br>圖<br>ä.<br>$66^\circ$<br>$\mathcal{R}$<br>$\mathbf{z}$ .<br>đ<br>◈<br>圏<br>g,<br>X<br>備<br>n<br>ß<br><b>I</b><br>$ C\rangle - \sqrt{2}$<br>100 %<br>$\vert \nabla \vert$ |                |                             |
| Operand                                                                                                    | Symbol         | Comment                     |
| @:00.0                                                                                                    | Y1             | $_{\text{A+}}$              |
| $@{00.1}$                                                                                                    | Y2             | A-                          |
| @ 00.2                                                                                                    | Y3             | $B +$                       |
| $@$ -00.3                                                                                                    | Y4             | $B -$                       |
| @ 00.4                                                                                                    | Y5             | $C +$                       |
| @ 00.5                                                                                                    | Y6             | $C-$                        |
| 1010.0                                                                                                    | SO.            | PHLSADOR DE INICIO          |
| $-0.10.1$                                                                                                    | <b>B1</b>      | SENSOR TRASERO CILINDRO A   |
| 10.2                                                                                                    | B <sub>2</sub> | SENSOR DELANTERO CILINDRO A |
| $\Pi$ 10.3                                                                                                    | B3             | SENSOR TRASERO CILINDRO B   |
| $-0.10.4$                                                                                                    | <b>B4</b>      | SENSOR DELANTERO CILINDRO B |
| 10110.5                                                                                                    | B <sub>5</sub> | SENSOR TRASERO CILINDRO C   |
| 10, 10, 6                                                                                                    | B6             | SENSOR DELANTERO CILINDRO C |

Figura 12. Declaración de Entradas y salidas (Allocation List).

Para la programación del PLC, se empleará el listado de instrucciones (STL). A continuación se muestra el listado del programa usando el software FST 4 de Festo, Ver figura 13.

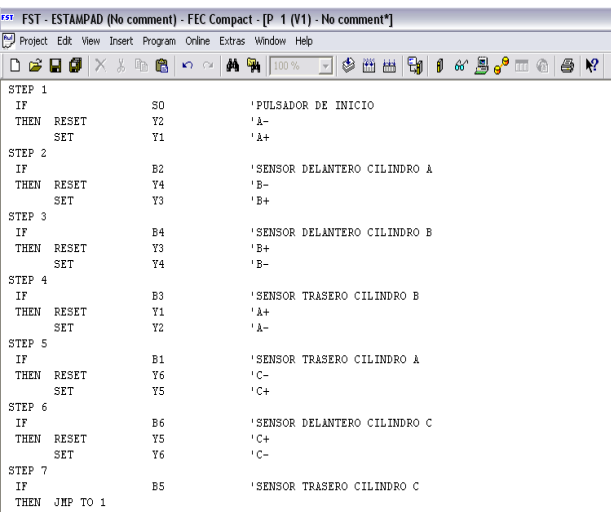

Figura 13. Listado del programa generado en el PLC.

La implementación del cableado del PLC y conexiones neumáticas, se muestran en la figura 10.

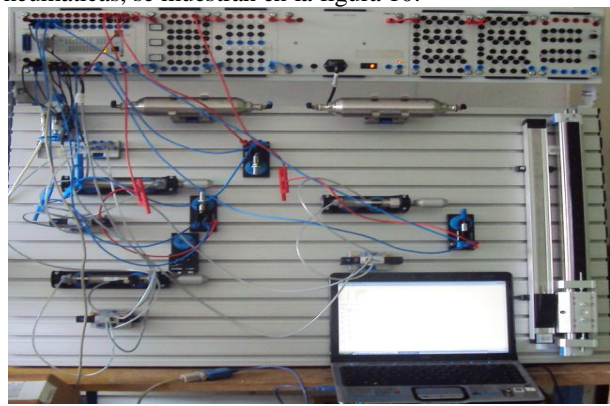

Figura 10. Montaje en banco de pruebas con PLC y PC

#### **3. CONCLUSIONES Y RECOMENDACIONES**

- · Es posible realizar el control de un sistema secuencial, en este caso un circuito electro neumático a través de un PLC.
- Con el fin de ahorrar salidas del PLC, se pueden emplear electroválvulas monoestables [4] . En el caso de este artículo, se emplearon electroválvulas biestables para mostrar una solución más general.
- La programación se realiza en forma sencilla a través del uso de lenguajes estándar como Ladder, Bloques Funcionales (FBD), Texto estructurado (STL), entre otros.
- · La programación de este problema con otro tipo de PLC es similar.
- · Sin necesidad de rehacer el cableado, es fácil reprogramar el PLC
- · El mantenimiento y depuración de los programas es una labor relativamente sencilla usando el editor del programa, dado que allí se visualizan los posibles errores.
- · Para el caso del presente artículo, se manejaron señales de tipo discreto; sin embargo es posible manejar a través del PLC, señales continuas

## **BIBLIOGRAFÍA**

[1] E. V. Terzi, H. Regber, C. Löffler, F. "Controles Lógicos Programables. Nivel Básico". Festo Didactic. 2000

[2] Mendoza J., Cortés J., Muriel A. Aplicación de Mètodos Secuenciales en la solución de Problemas de Electro neumática. Scientia et Technica Año XV, No 43, Universidad Tecnológica de Pereira. Diciembre de 2009

[3] B. Plagemann.. Automating with FST. Festo Didactic. Germany. 2004

[4] Introducción a la Electro neumática, Festo Didactic 1996

[5] Deppert, W.; Stoll K. Aplicaciones neumáticas. .Würzburg, Editorial.Vogel /Editorial Marcombo 1990

[6] Deppert, W.; Stoll, K. Controles neumáticos, Würzburg, Editorial Vogel. Editorial Marcombo 1994

[7] Balcells. Joseph, Romeral Martínez José Luis. Autòmatas Programables. 2000.Editorial Marcombo. 2000